# ಕಾಲೇಜು ಶಿಕ್ಷಣ ಇಲಾಖೆ

# **Department of Collegiate Education**

ಗ್ರಂಥಾಲಯ ಬೇಬಾಕಿ ಪ್ರಮಾಣ ಪ್ತ್ರಕ್ಕೆ ಅರ್ಜಿ

# **Application for Issue of Library No Due Certificate**

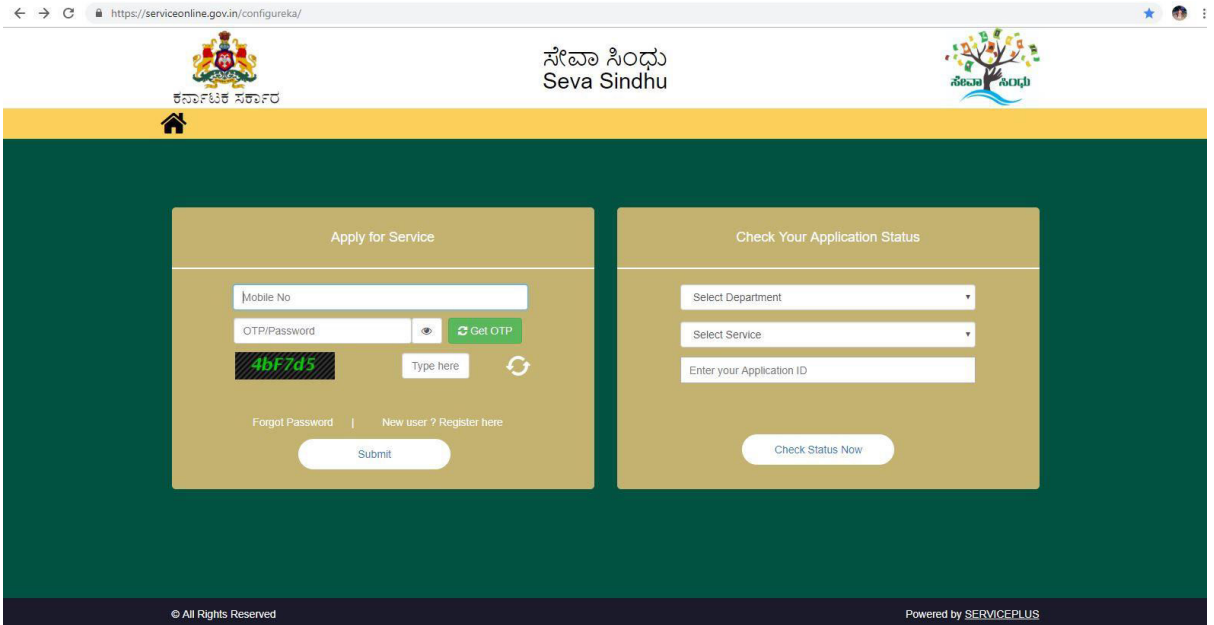

#### Step 2 : Citizen Login will be displayed

Step 1 : Enter the login details

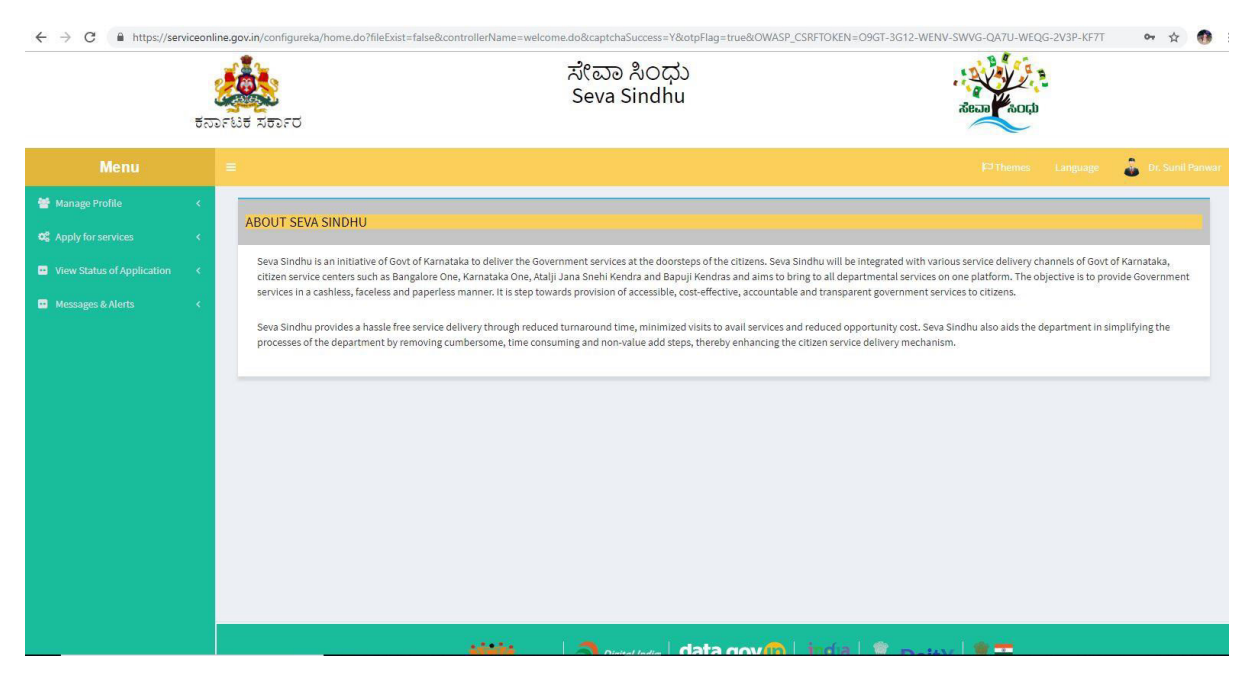

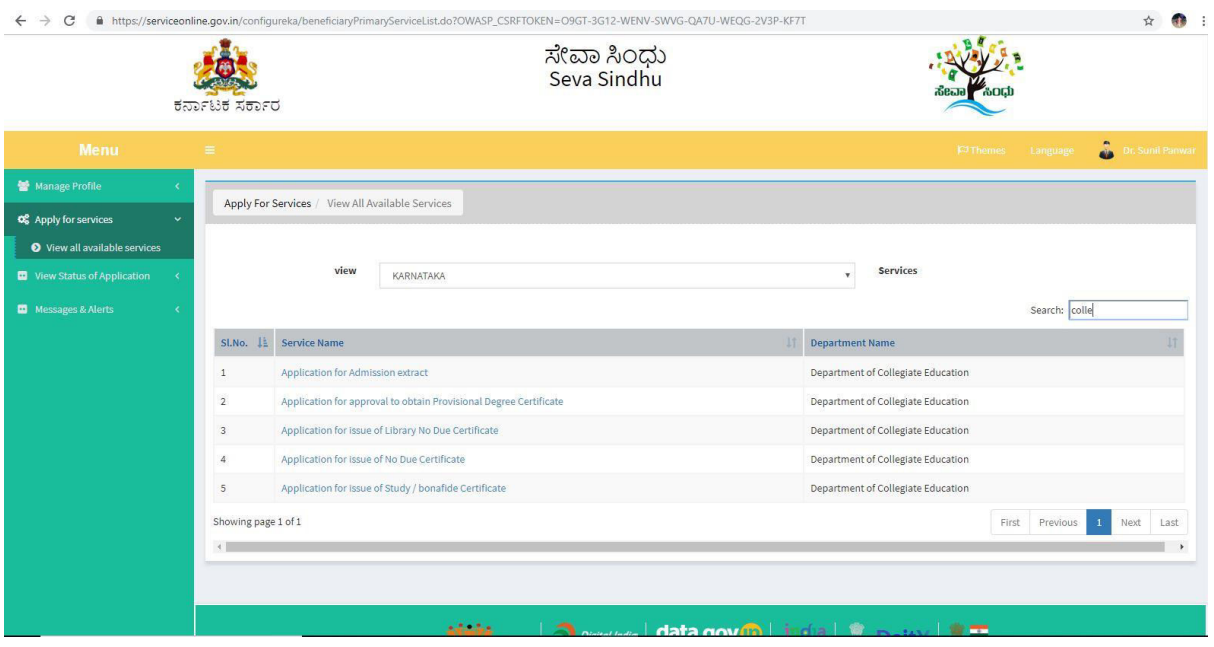

# Step 3 : Search the required service and click to open

# Step 4 : Fill the application form

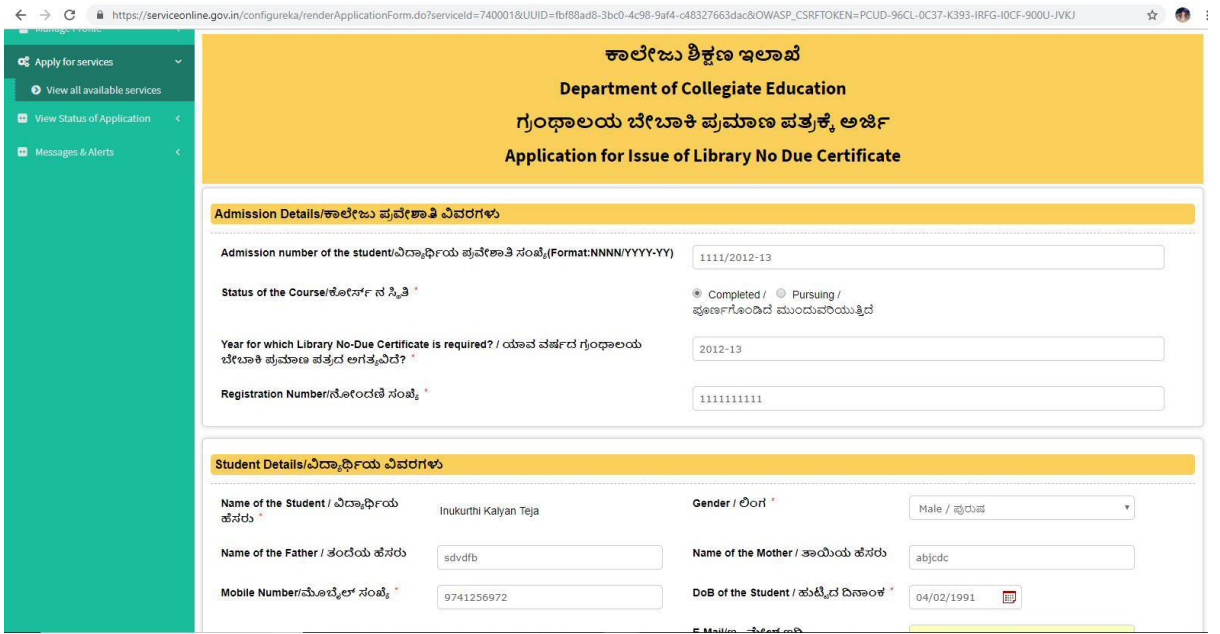

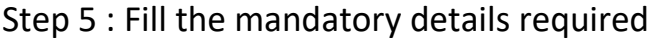

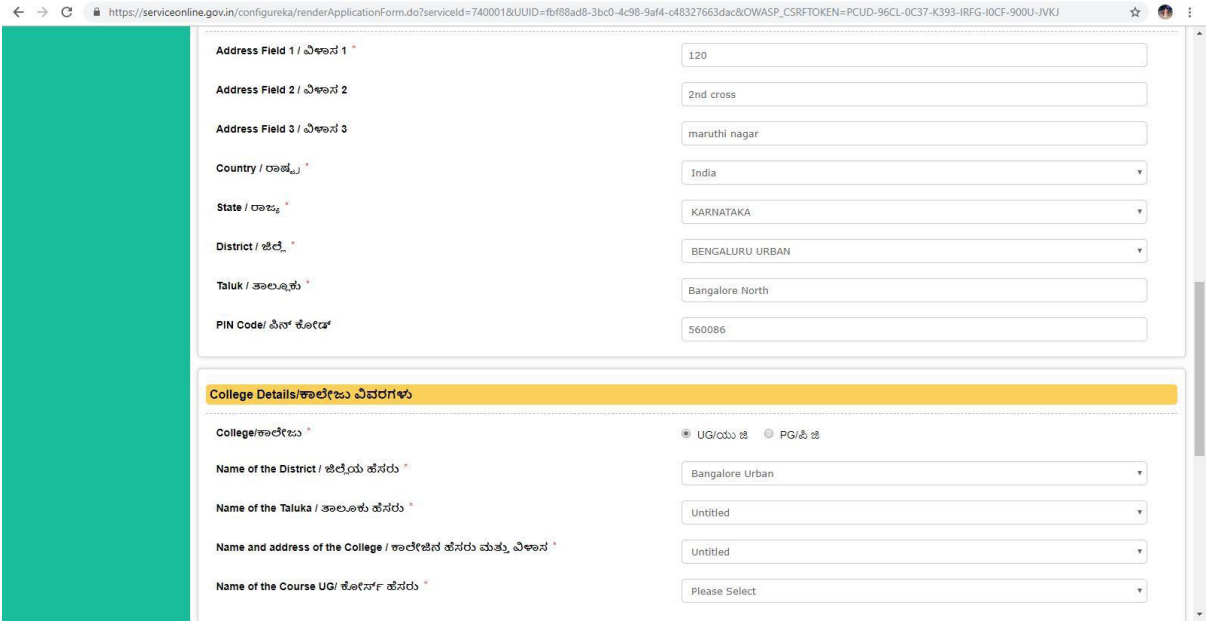

# Step 6 : Select the region and click ok

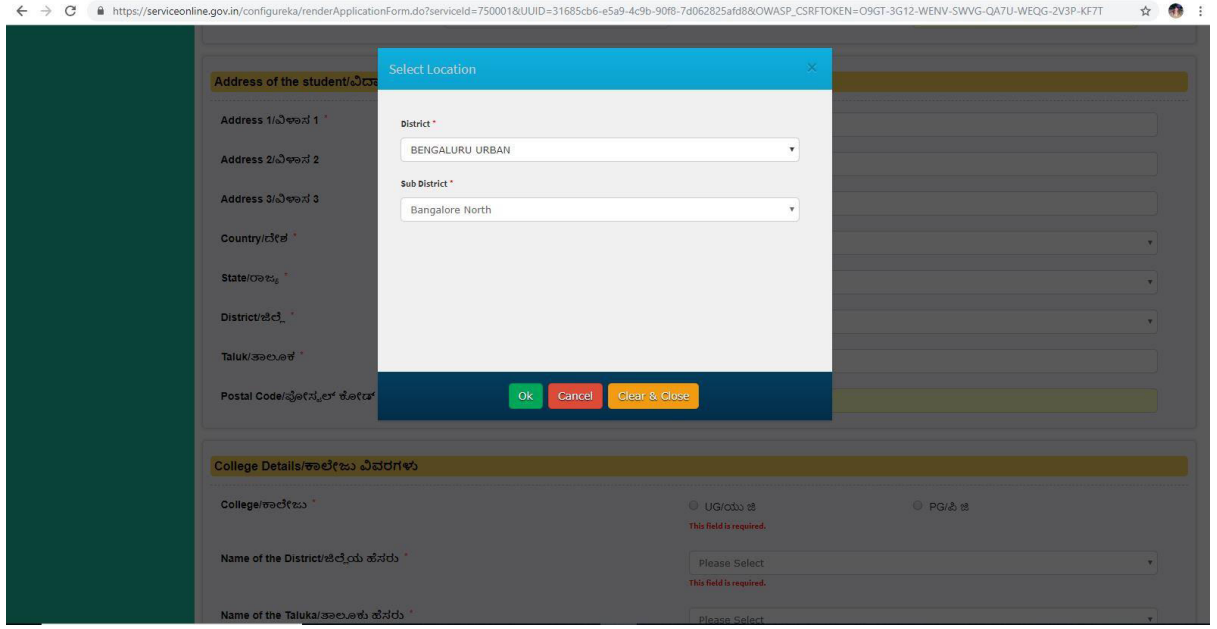

Step 7 : Click on I agree checkbox

![](_page_3_Picture_9.jpeg)

# Step 8 : Fill the Captcha code shown below& submit

![](_page_3_Picture_10.jpeg)

![](_page_4_Picture_5.jpeg)

# Step 9 : A fully filled form will be generated for user verification

![](_page_4_Picture_6.jpeg)

![](_page_5_Picture_9.jpeg)

### Step 10 : Attach the annextures and save them

Step 11 : Saved annextures will be displayed

![](_page_5_Picture_10.jpeg)

Step 12 : Click on e-sign and proceed

![](_page_6_Picture_1.jpeg)

Step 13 : E-sign page will be displayed . Fill aadhar number to get OTP and proceed to payment

![](_page_6_Picture_33.jpeg)

![](_page_7_Picture_9.jpeg)

Step 14 : Sakala acknowledgement will be generated.

Step 15: Login to the Librarian account and select the service

![](_page_7_Picture_10.jpeg)

### Step 16: Pull the application

![](_page_8_Picture_9.jpeg)

# Step 17: Forward it to the principal for Approval

![](_page_8_Picture_10.jpeg)

![](_page_9_Picture_0.jpeg)

Step 18: Login to the principal account and select the service

![](_page_9_Picture_16.jpeg)

### Step 19: Pull the application

![](_page_10_Picture_9.jpeg)

# Step 20: Approve/ Reject based on the details. Add remarks if applicable

![](_page_10_Picture_10.jpeg)

Step 21: Output certificate will be generated . Sign the document using dsc or e-sign

![](_page_11_Picture_26.jpeg)

Step 22: Sample output certificate

![](_page_11_Picture_3.jpeg)

# Step 23: Click on e-sign and proceed  $\leftrightarrow \circ$

![](_page_12_Picture_1.jpeg)

#### Step 24: Enter adhar number to get otp and login to sign the document

![](_page_12_Picture_26.jpeg)

![](_page_13_Picture_0.jpeg)